PO Box 202501 Helena, MT 59620-2501 406-444-3680 www.opi.mt.gov

# OFFICE OF PUBLIC INSTRUCTION STATE OF MONTANA

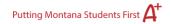

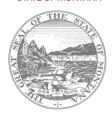

Subject: Year 2 MAST Through-Year Pilot: Important Updates and Next Steps 11.24.23 Weekly MAST Newsletter

### **Accessing Student Reports**

MAST Participating Districts have access to student reports through the Kite Platform. To login and access the student reports, please use the unique MT Kite login url <u>Kite - Educator Portal</u> (<u>kiteaai.org</u>) [educator-testlet.kiteaai.org]. Once logged in, navigate to the "Interim" heading and select "View My Results". From there, you can generate student reports by navigating through the dropdown menus. Please note that *during MAST Extended Field Testing* for SY2023-2024, reports for machine-scored items may take approximately 10 business days to be available after the assessment window is closed. Students reports for the first testing window will be available 8 a.m. on November 28, 2023. A recording of the <u>"Understanding the MAST Student Score Report" webinar</u> is available for those unable to attend.

### Improvements for Window 2 & Beyond

Based on feedback from the field and on-site visits, the OPI, in partnership with our testing vendors, are implementing improvements for the upcoming testing windows.

### **Window 2 Improvements:**

- MAST Web Portal: Includes links to training materials, videos, the test administration manual, and other resources related to the MAST.
- Daily Access Codes: Timeout at the end of the day. Students can only access the
  testlets for which teachers provide daily access codes, and access closes by the end of
  the school day.
- **District & School Completion Dashboard:** Provides District and school-level roles with the ability to monitor completion rates for their organization.
- Downloadable Student-Level Completion Report: Allows tracking of students who
  need to finish testing within the window.

#### **Spring Improvements:**

- Monitoring Multiple Testlets Simultaneously: Enables test administrators to view all testlet activities they are monitoring without toggling between multiple testlets.
- Student Requirement to Finish All Questions Before Submitting.

Based on field input and iterations made to the MAST, a comprehensive Test Administration Manual (TAM) review will occur after each testing window to address needed clarifications and any changes in MAST administration. Click here to access the <u>updated Test Administration Manual.</u>

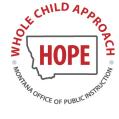

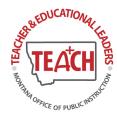

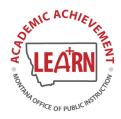

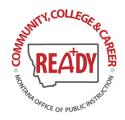

# Daily Access Codes & Pause/Resume

For Testing Window 2, Daily Access Codes (DAC) will be implemented. Students can access only the testlets for which teachers provide daily access codes, and access closes at the end of the school day. The following training videos have been updated to demonstrate how to use Daily Access Codes. Additionally, directions for the MAST Daily Access Codes are available for reference. Kindly share these with your BTCs and teachers to facilitate preparation for this improvement.

<u>Test Administration [vimeo.com]</u> Intro to Kite Student Portal [vimeo.com]

Students are advised to click "Save" throughout the test. At the end of each testing session, teachers can utilize the Pause/Resume function on their Monitor screen to enhance test security and prevent unauthorized access to testlets outside of designated testing sessions. Using the Pause function will close testlets to students. Subsequently, test administrators can reopen the testing session with the Daily Access Code, select the students needing to finish, and then choose "Resume" to complete testlets that still show an "In-Progress" status.

### **Dreambox Learning Opportunity for MAST Participants**

DreamBox Learning is excited to partner with the State of Montana to support the MAST Pilot for math and reading. You can read more about this partnership in this <u>Press Release</u> [dreambox.com] or find more information\_here [dreambox.com].

As a result of this partnership, you will have OPI-provided FREE access to award-winning and highly efficacious learning platforms, DreamBox Math and DreamBox Reading Plus. Both programs are designed to adapt problems and questions based on how each student learns. The first step to getting started is to roster your staff and students so they can begin accessing the program. Please contact Natalee Hawks (<a href="mailto:natalee.hawks@dreambox.com">natalee.hawks@dreambox.com</a>), the Montana PD Specialist, for more information and to schedule a time to discuss DreamBox!

#### **Live Listening/Feedback**

We have designed user feedback cycles throughout the school year to ensure continuous improvement of the MAST. As a way to gather feedback from the *first testing window* please consider providing feedback in this <u>Window 1 MAST Feedback Survey</u>.

Live listening/feedback sessions will be scheduled throughout the year. These sessions will serve as an opportunity for users like you to share feedback, suggestions, and experiences to help us enhance the usability of the MAST. Teachers, administrators, test coordinators, IT personnel are all welcome to attend. Please forward this meeting link to all school stakeholders you feel appropriate to attend. We value your input and encourage you to participate in these live listening/feedback sessions. The second live listening/feedback session is scheduled for **December 19, 2023 from 3:30-4:30 pm.** 

Join Zoom Meeting

https://mt-gov.zoom.us/j/86277296863?pwd=eEZtc1FxWmtvSzNzSXFubUYvR2NoQT09

Meeting ID: 862 7729 6863

Password: 349250

Dial by Telephone +1 646 558 8656

Meeting ID: 862 7729 6863

Password: 349250

### **Student Survey**

To develop an enhanced assessment system that caters to the needs of students, teachers, and administrators, while allowing for test administration flexibility, we will be implementing user feedback opportunities. One such opportunity is a student survey. As part of the pilot program, we would like to gather feedback directly from participating students by administering a brief survey after the second and fifth testing windows. The survey questions will focus on their testing experience. To provide students' parent/guardian(s) with the option to opt-out of the survey, we have provided a <a href="Survey Opt-Out Letter">Survey Opt-Out Letter</a> for districts to share. This process ensures that we can gather valuable insights while respecting the wishes of our students and their families. Names of students that opt-out of the survey will need to be provided to the OPI through the Secure File Transfer Portal *no later than November 17, 2023* in time for the second testing window, and *no later than April 5, 2024* in time for the fifth testing window. A reminder not to share any student Personally Identifiable Information (PII) in emails or voicemails.

## **Testing Windows and Testlet Information**

**ELA Assessment Components:** 

- Six (6) Standard Testlets
- One (1) Performance Task (administered exclusively in the 4th testing window)

Math Assessment Components:

- Twelve (12) Standard Testlets
- One (1) Math Anchor (referred to as T13 Anchor Testlet)

Testing Window 1: 10/23 - 11/10 (both Math and ELA testlets delivered)

Testing Window 2: 11/27 - 12/15 (only Math testlets delivered)

Testing Window 3: 1/29 - 2/16 (both Math and ELA testlets delivered)

Testing Window 4: 3/11 - 4/5 (Math and only ELA Performance Task delivered)

Testing Window 5: 4/15 - 5/10 (both Math and ELA testlets delivered)

Sincerely, Tressa Graveley OPI Assessment Specialist Tressa.Graveley@mt.gov